**INSTITUTO FEDERAL DE EDUCAÇÃO CIÊNCIA E TECNOLOGIA DO RIO GRANDE DO NORTE CAMPUS NATAL - ZONA NORTE CURSO TÉCNICO DE NÍVEL MÉDIO INTEGRADO EM INFORMÁTICA**

> **ANDREZA SILVA DE MELO SAMUEL BEZERRA DANTAS SUELEN FERREIRA DE OLIVEIRA**

**MUDIFAST – MURAL DIGITAL** 

**NATAL/RN Março - 2017**

### ANDREZA SILVA DE MELO SAMUEL BEZERRA DANTAS SUELEN FERREIRA DE OLIVEIRA

### **MUDIFAST – MURAL DIGITAL**

Relatório de prática profissional apresentado ao Curso Técnico em Informática na Modalidade Integrado do Instituto Federal de Educação, Ciência e Tecnologia do Rio Grande do Norte, Campus Natal – Zona Norte, em cumprimento das exigências legais como requisito parcial a obtenção do título de Técnico em Informática.

Orientador: Prof. MsC. Edmilson Barbalho Campos Neto Coorientador (a): Profa. MsC. Alba Sandyra Bezerra Lopes

#### ANDREZA SILVA DE MELO SAMUEL BEZERRA DANTAS SUELEN FERREIRA DE OLIVEIRA

#### MUDIFAST - MURAL DIGITAL

Relatório para conclusão de curso<br>apresentado ao Curso Técnico em<br>Informática na Modalidade Integrado do Instituto Federal de Educação, Ciência e Tecnologia do Rio Grande do Norte, Campus Natal - Zona Norte, em cumprimento das<br>exigências legais como requisito parcial a obtenção do título de Técnico em Informática.

Aprovado em 10 102 /2017.

COMISSÃO EXAMINADORA

Dr. Diego Silveira Costa Nascimento Avaliador

MsC. Edmilson Barbalho Campos Neto Orientador

MsC. Alba Sandyra Bezerra Lopes Co-orientadora

NATAL/RN Março - 2017

MsC. Edmilson Barbalho Campos Neto<br>Coordenador dos Curso de Informática × NATAL/RN<br>Março - 2017 17

#### **AGRADECIMENTOS**

Queríamos agradecer primeiramente a Deus e a Nossa Senhora por ter nos auxíliado e nos dado forças ao longo desses anos em que estivemos nesse ciclo de aprendizado em nossas vidas para que mesmo nas mais adversas dificuldades pudéssemos manter-nos de pé e com a confiança em nossos corações .

Aos nossos pais, familiares e pessoas próximas que nos apoiaram e incetivaram a buscar dar o nosso melhor em todas as esferas da vida. E aos amigos e colegas de instituto pela amizade construída.

Agradecemos também à todos aqueles professores que passaram por nós e de certa forma nos encorajaram a buscar conhecimento além do que se vê em sala de aula, e permitiram que a semente do saber germinasse em nossas mentes e em nossos corações, formando nos assim não só para o mercado de trabalho, como também para a vida. Em especial: Alba Lopes, Edmilson Campos, Aílton Câmara, Cesimar Xavier e Rodolfo Costa. A todos eles a nossa infinita gratidão.

E ao Instituto Federal que nos proporcionou muito mais do que um ambiente de compartilhamento de saber, nos ensinou a ser humanos, a acreditar em nosso potencial, nos deu amigos para a vida e nos mostrou que uma escola não se limita a troca de aprendizados, pois como dizera Rubens Alves "há escolas que são gaiolas e escolas que são asas", o IFRN nos alçou voo e nos mostrou o quão esplendorosa é a vista lá de cima.

"*Ama e faz o que quiseres. Se calares, calarás com amor; se gritares, gritarás com amor; se corrigires, corrigirás com amor; se perdoares, perdoarás com amor. Se tiveres o amor enraizado em ti, nenhuma coisa senão o amor serão os teus frutos.*"

(Santo Agostinho de Hipona)

#### **RESUMO**

Nos dias atuais é, sem dúvida, notável a importância da informação para a sociedade contemporânea como meio crítico de distribuição ao acesso notório de saber nas mais diversas esferas do globo como consequência do fenômeno hodierno da terceira revolução industrial. Tendo em vista tal fato, e pensando na disposição de auxílio a comunicação do Instituto Federal, o trabalho de cunho prescritivo e prático busca descrever o desenvolvimento de uma plataforma para modernização de uma ferramenta utilizada para comunicação interna no campus Zona Norte, sendo assim, o projeto visa uma mudança do atual sistema de comunicação digital interna destinado à publicação de portarias, para um espaço multimídia ágil e dinâmico proporcionando praticidade aos usuários de modo geral. A plataforma foi criada a partir de um framework para interface gráfica e desenvolvida sob a aplicação dos conhecimentos adquiridos ao longo do curso necessários para a elaboração do sistema, como: a criação de um banco de dados a partir MySQL, utilização de linguagens de programação como *JavaScript* e PHP (*backend*), cujo permitem a execução das funcionalidades principais para o sistema, pelo qual demonstrou-se satisfatório, nos casos de testes efetuados durante o desenvolvimento para que da melhor forma fosse feito uma validação de sua utilidade para o ambiente acadêmico a ser inserido.

**Palavras-chave**: IFRN, MUDIFast, Mural Digital, Plataforma, Portaria.

#### **ABSTRACT**

Nowadays is undoubtedly remarkable the importance of information for contemporary society as a critical distribution through the notorious access knowledge in various spheres of the globe as a result of today's phenomenon of the third industrial revolution. In view of this fact, and thinking about the willingness to aid the communication of the IFRN, the prescriptive nature of work and practical attempts to describe the development of a platform for modernization of a tool used for internal communication on campus Zona Norte, and thus the project aims to change the current internal digital communication system for the publication of ordinances, for an agile and dynamic multimedia space providing convenience to general users. The platform was created from a framework for GUI and developed under the application of knowledge acquired during the course necessary for the development of the system, such as the use of a database for MySQL, use the mechanisms of programming languages JavaScript and PHP, which allow the execution of the main features to the system, which proved to be satisfactory in the case of tests performed during development so that the best validation of their usefulness were made to the academic environment to be inserted.

**Keywords**: Digital Wall, IFRN, MUDIFast, Platform, Ordinance.

# **LISTA DE ILUSTRAÇÕES**

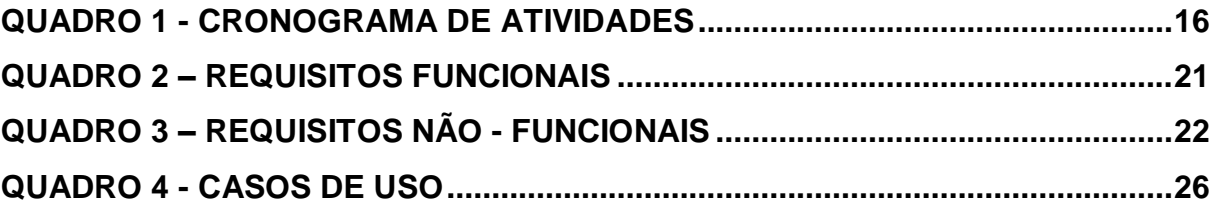

# **LISTA DE FIGURAS**

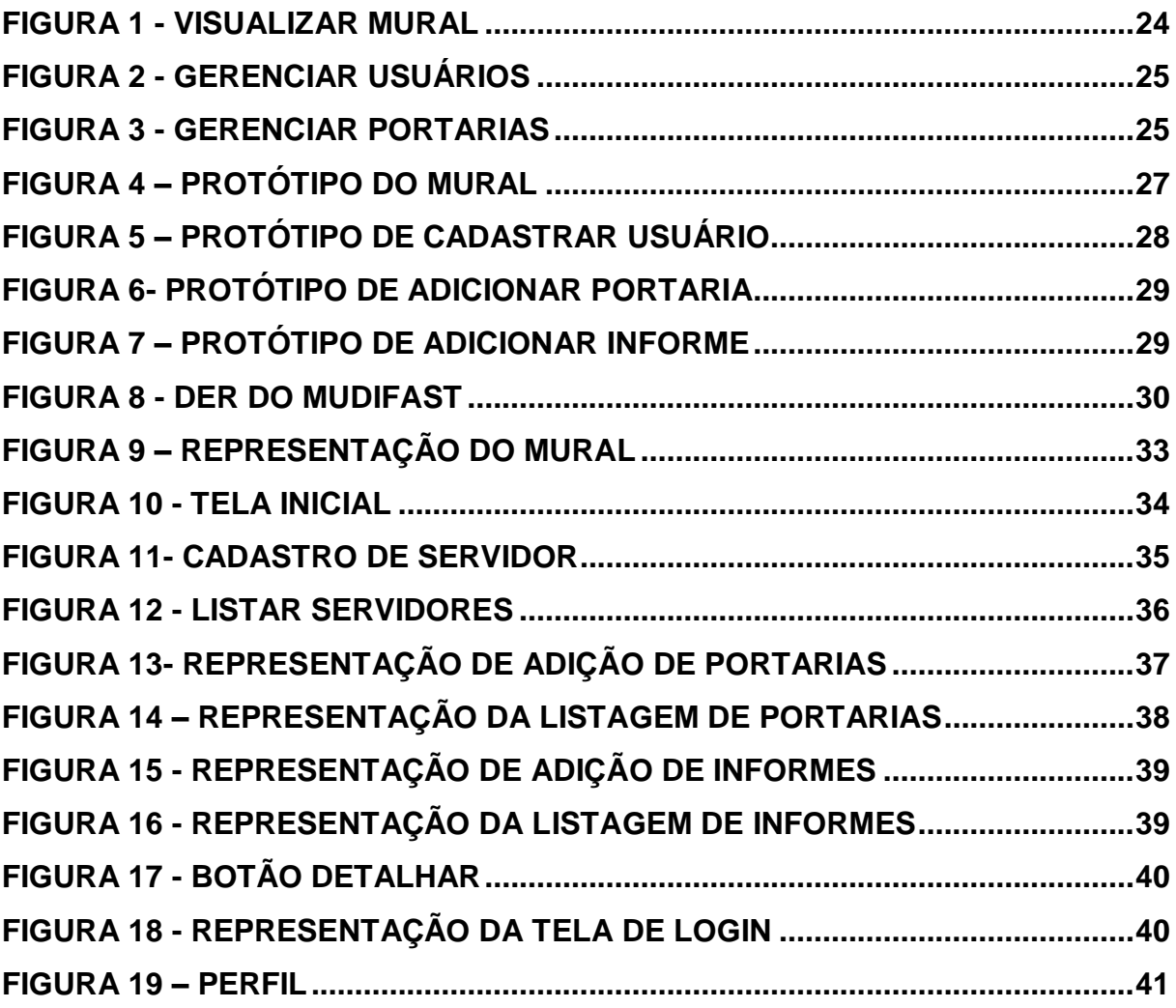

# **SUMÁRIO**

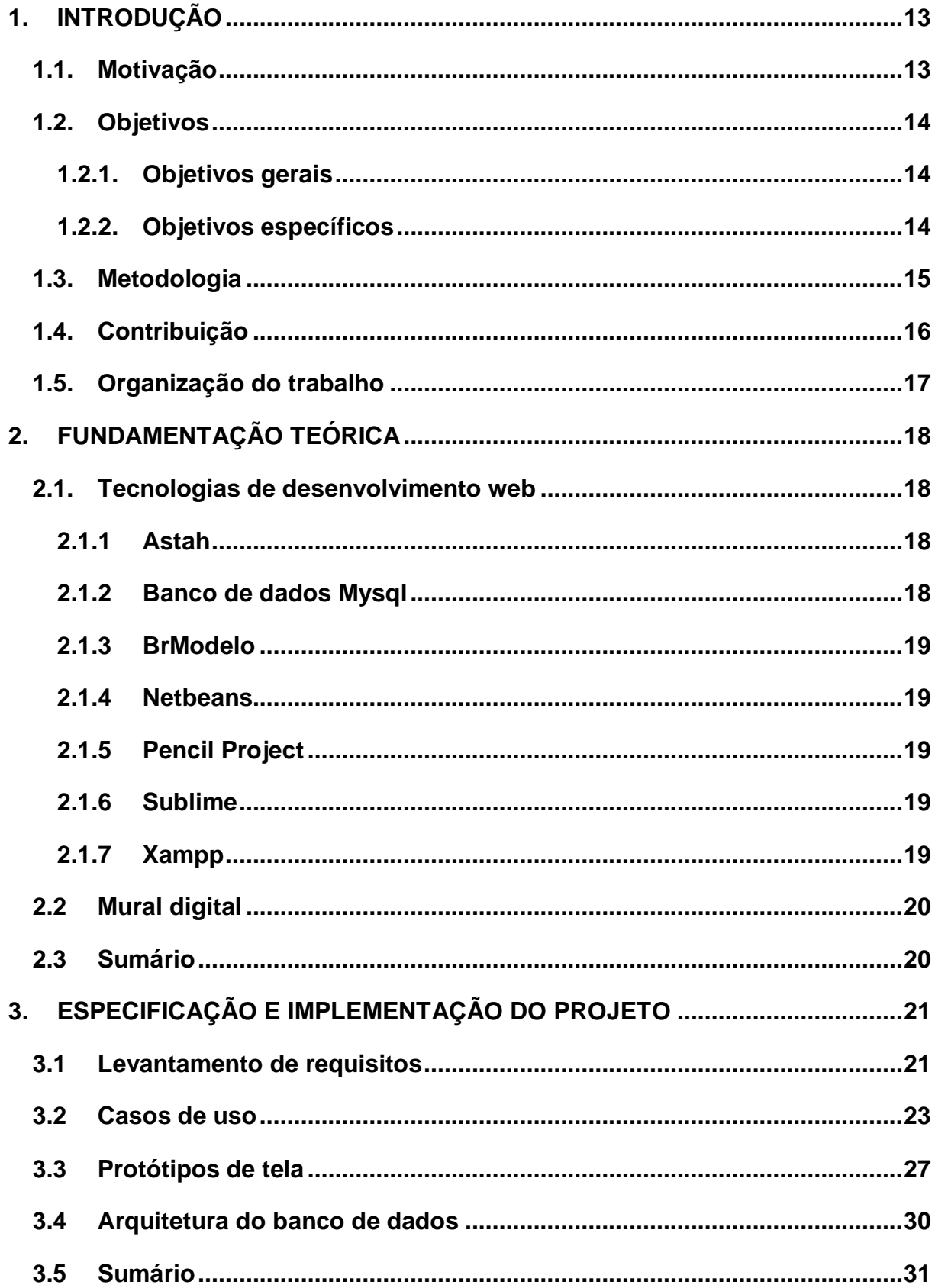

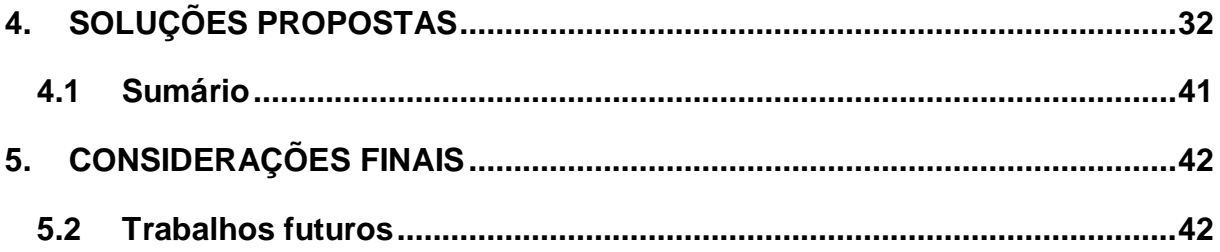

### <span id="page-12-0"></span>**1. INTRODUÇÃO**

Com a grande necessidade prevista em diversos setores, seja em ambientes empresariais, acadêmicos e demais esferas, a tecnologia da informação vem a criar necessidades de inovação na interatividade e na comunicação entre os usuários. A cada dia que passa, uma gama de informações é gerada e circundada entre diversos grupos sociais, pois é ela que rege toda a extensão contemporânea, desde meados do século XX até os dias atuais, com a criação e modernidade de aparelhos computacionais que tinham como objetivo, majorar a eficiência e praticidade da informação que se disseminava de forma tardia e precária naquela época.

Com o avançar do tempo e, consequentemente, o aprimoramento das diversas técnicas existentes, foi viabilizado um diversificado conjunto de tecnologias que facilitaram e auxiliam ainda hoje a vida de milhares de pessoas no mundo. Dessa forma, pensando em melhorar a situação comunicacional presente no campus IFRN-Zona Norte, a partir de ferramentas que hoje dispomos, pensou-se em desenvolver um sistema inteligente que proporcionasse aos usuários da instituição uma maneira eficiente de repassar informações de interesse comum primando o auxílio na comunicação do campus.

#### <span id="page-12-1"></span>**1.1.Motivação**

A motivação para o projeto do mural digital intitulado "MUDIFast" baseou-se a partir da necessidade de buscar soluções com relação a divulgação de informações de interesse associativo presentes no dia-a-dia da instituição. Servidores, alunos e a comunidade institucional constantemente alegavam algumas questões como o tempo apropriado para visualização das informações apresentadas, publicação de portarias, atas, notícias, destaque de informações relacionadas aos eventos do próprio campus, deveriam ser incorporadas ao sistema de comunicação existente. Porém, em meio ao panorama de atualidade, ao acessar a entrada do campus, o que se via era uma plataforma televisiva que exibia - por meio de slides – uma apresentação de imagens das portarias

geradas ao longo do mês (algo completamente antiquado em termos de interação informativa). As passagens das portarias com informações relevantes do campus em cada mês não possuíam um jus de atratividade e retinham em si uma dificuldade de leitura já que o mesmo não dispunha de um tempo adequado para observação.

O fato não o caracteriza como um sistema, visto que não executava funcionalidade especifica ou original, e consistia em uma simples função de passagens de tela. Visto isso, os fomentadores deste projeto, pelas vigências acadêmicas da diretoria geral e da gestão de pessoas, cogitaram abordar uma panorama de mudança para um progresso pelo qual abordava tal perspectiva, cuja a extensão das ideias e da elaboração do plano para o desenvolvimento dessa alteração encaminharam-se para a docência máxima do curso de informática e a partir de então, dar em missão à seus alunos desempenharem o papel de implementação desde uma concepção geral até a construção do sistema requerido, visando uma sistematização modernizada e requintada para uma interatividade e praticidade das informações, algo terminantemente oposto à antiga situação.

#### <span id="page-13-0"></span>**1.2. Objetivos**

Nesta seção serão abordados objetivos do projeto, sendo fragmentados em: gerais e específicos.

#### **1.2.1. Objetivos gerais**

<span id="page-13-1"></span>Tendo ciência da problemática envolvida, tem-se como objetivo geral desenvolver uma plataforma comunicativa que possibilite uma maior distribuição de informações ao longo da instituição, e abranger assim uma maior interatividade informacional para com as pessoas que trafegam no instituto.

#### **1.2.2. Objetivos específicos**

<span id="page-13-2"></span>Haja visto que se tem por missão trazer um sistema novo e requintado, estabeleceu-se metas a par de em médios prazos designar as funcionalidades essenciais e que dão característica revolucionária à mudança proposta para algo realmente novo e eficaz aos futuros usuários. Sendo assim, são objetivos específicos do projeto:

- ❖ Desenvolver um site, atribuindo a ele o papel de mural digital informativo no qual seu principal objetivo será exibir portarias dos servidores do instituto de uma forma mais dinâmica e ativa.
- ❖ Implantar acessórios adicionais no mural, implementando funcionalidades como informes do dia-a-dia vivenciados no campus bem como de eventos e atividades especiais, além de um calendário com informações acerca dos servidores aniversariantes do mês.
- ❖ Desenvolver uma plataforma administrativa do sistema, criando uma página de gerenciamento do mural, possibilitando a adição ou exclusão de conteúdo a partir de usuários previamente cadastrados no sistema, informar dados específicos acerca das portarias e informes exibindo gráficos das informações geradas.

#### <span id="page-14-0"></span>**1.3.Metodologia**

Para construção do projeto utilizou-se a seguinte metodologia como forma de rascunhar as reais necessidades e destrinchá-las de acordo com a previsão de desenvolvimento:

- (I). Entrevistas com o *stakeholder*: ao trabalhar com um mural digital, iniciouse um levantamento de dados acerca das reais necessidades pelas quais a ideia inicial do projeto visava atender. Em uma conversa formal com, na época, o então Diretor Geral em exercício, foi relatado a problemática enfrentada após a implantação do "sistema" antigo. Foi percebido, que a maioria dos usuários não visualizava as portarias por elas apresentarem pouco tempo para leitura detalhada, além de não oferecer uma um conforto estético necessário para atrair a atenção dos usuários e também apresentar uma ideia segregacionista, já que as portarias são alvo de interesse principal aos servidores.
- (II). *Brainstorming*: Tendo ciência dos vetores relatados, foram feitas reuniões periódicas para discussão e projeção de ideias iniciais que propusessem uma solução satisfatória para o impasse vivenciado. Além disso, foram amplamente articuladas visões sobre o sistema que se adequassem de forma almejada ao público alvo e os atraíssem de forma benigna.

Após isso, utilizou-se um cronograma de atividades, sendo estipulado as datas que marcam o prazo de cada fase a ser cumprida, demonstrado no quadro abaixo:

|          | Concepção | Modelagem Desenvovimento do software Testes e finalização |  |
|----------|-----------|-----------------------------------------------------------|--|
| Julho    |           |                                                           |  |
| Agosto   |           |                                                           |  |
| Setembro |           |                                                           |  |
| Outubro  |           |                                                           |  |
| Novembro |           |                                                           |  |
| Dezembro |           |                                                           |  |

Quadro 1 - Cronograma de atividades

### **Fonte**: autoria própria

Por fim, utilizou-se das seguintes ferramentas como forma de auxiliar e exercer a produção do software em questão:

- ❖ NetBeans IDE e Sublime para o desenvolvimento dos códigos em PHP e HTML/CSS respectivamente.
- ❖ Astah para projeção dos casos de uso e diagramas.
- ❖ BrModelo para a diagramação da arquitetura e MySQL para a criação do banco de dados.
- ❖ Pencil Project para a criação dos protótipos de tela.
- ❖ Xampp para disponibilizar um host local para testes.

# <span id="page-15-0"></span>**1.4.Contribuição**

Espera-se que o mural digital seja uma maneira simples, dinâmica e inteligente de otimizar o tráfego de informações dentro e fora do ambiente escolar além de facilitar a visualização de documentos importantes e contribuir com esta tecnologia, de forma justa e precisa, tanto para servidores quanto para discentes. Com o desenvolvimento do projeto em questão, o fluxo informacional interno da instituição tende a ser expandido, possibilitando assim maior consistência e objetividade nas interações comunicacionais, tornando-as ao mesmo tempo sofisticadas.

#### <span id="page-16-0"></span>**1.5.Organização do trabalho**

O documento está organizado da seguinte maneira: tem-se o capitulo 2 onde se descreve a fundamentação teórica utilizada como processo informativo educacional como base da construção do saber científico necessário para compreensão do escrito. O capitulo 3 descreve a metodologia utilizada e aplicação para desenvolvimento do projeto em questão. O capitulo 4 descreve os resultados obtidos ao decorrer do desenvolvimento. E, por fim, o capitulo 5 relata as conclusões extraídas a partir das experiências vivenciadas na construção do MUDIFast.

### <span id="page-17-0"></span>**2. FUNDAMENTAÇÃO TEÓRICA**

Neste capitulo, serão descritos os termos e ferramentas utilizados ao longo do trabalho escrito para que se possa compreender melhor a proposta do projeto e sanar quaisquer dúvidas que interfiram na leitura.

Na seção 2.1, serão abordados os principais softwares que compuseram a construção e desenvolvimento do projeto MUDIFast desde seu planejamento até os testes finais. Na seção 2.2, será abordado sobre a definição do mural digital.

#### <span id="page-17-1"></span>**2.1.Tecnologias de desenvolvimento web**

Um software é um programa inicialmente desenvolvido à linhas de código, produzido a fim de possibilitar a execução de uma determinada função proposta. Segundo Norton (1996) o ingrediente que estabelece que o computador executará uma tarefa especifica é o software no qual são instruções eletrônicas que em geral residem em um meio de armazenamento. Sommerville (2007) também acrescenta que os softwares constituem programas de computador e documentação associada, o produto deles pode ser desenvolvido tanto para um cliente especifico quanto para o mercado geral. Sendo assim, serão apresentados alguns programas que possibilitaram o planejamento e construção deste projeto.

#### <span id="page-17-2"></span>**2.1.1 Astah**

O Astah é uma ferramenta para modelagem de UML que permite a criação de diagramas de atividades, classes, sequencias, e entre outras funções. Tal programa facilita o planejamento de projetos inclusos no viés da engenharia de software de auxiliam na organização das estruturas lógicas envolvidas.

#### **2.1.2 Banco de dados Mysql**

<span id="page-17-3"></span>Esta é uma ferramenta utilizada para gerenciamento e manipulação de dados muito conhecida e utilizada pela sua praticidade e acessibilidade já que a mesma é disponibilizada de forma gratuita para a comunidade usuária. Classificada como software de banco de dados, para Norton (1996), amplia a sua capacidade de organizar os dados armazenados no seu computador e oferece muitos modos diferentes de procurar fatos específicos.

### **2.1.3 BrModelo**

<span id="page-18-0"></span>O BrModelo é uma ferramenta para idealização de diagramas de entidade relacionamento previstos como itens essenciais da disciplina de Banco de Dados.

### **2.1.4 Netbeans**

<span id="page-18-1"></span>É um programa cujas funções propiciam o desenvolvimento em linguagens de programação e marcação para diversos tipos de aplicações, e possibilita uma boa organização de código já que a mesma apresenta diversas acessórios que auxiliam o programador, como descrito na documentação oficial do software "O editor do NetBeans recua linhas, associa palavras e colchetes e realça códigos-fonte sintática e semanticamente. Ele também fornece modelos de código, dicas de codificação e ferramentas de refatoração" (NETBEANS ENTERPRISE, 2016).

# **2.1.5 Pencil Project**

<span id="page-18-2"></span>Este é um software muito utilizado pelos programadores em início de projeto para criação de prototipagens de tela, possui atributos especiais que facilitam a vida dos usuários e predispõe de uma extensa gama apetrechos com designs diferentes para a diversificação das telas, o que garante uma maior fluidez na criação.

### **2.1.6 Sublime**

<span id="page-18-3"></span>Um pouco semelhante ao Netbeans, esta é uma ferramenta utilizada para edição e construção de linguagens HTML (*Hyper Text Markup Language*), contudo suporta também outras linguagens. Muito utilizada por seu fácil manuseio e jogo de cores que facilitam a construção do código.

# **2.1.7 Xampp**

<span id="page-18-4"></span>O XAMPP é um pacote com os principais servidores de código aberto do mercado, incluindo FTP, banco de dados MySQL e Apache com suporte às linguagens PHP e Perl. (HIGA, 2016).

#### <span id="page-19-0"></span>**2.2 Mural digital**

Um mural digital é uma plataforma moderna de acesso rápido geralmente utilizada para exibir gráficos, planilhas, textos de conteúdo informativo e imagens ilustrativas. Segundo Vazzoler (2016):

> O mural digital consiste de uma TV ligada a um aparelho, comumente chamado de player que geralmente são computadores, mini-PCs, Android players ou aparelhos desenvolvidos especificamente para esta aplicação. Conectando o player à internet, e com o uso de um software de gestão de conteúdo, definir e atualizar a programação de um mural digital se torna uma tarefa muito simplificada, pois a maior parte operacional desta gestão é automatizada.

#### <span id="page-19-1"></span>**2.3 Sumário**

Após serem esclarecidos alguns termos citados neste documento, serão vistos, no próximo capitulo, os detalhes da implementação do projeto a partir da sua construção.

### <span id="page-20-1"></span>**3. ESPECIFICAÇÃO E IMPLEMENTAÇÃO DO PROJETO**

Este capitulo descreve as atividades realizadas no processo de elaboração do projeto em questão, sendo consideradas desde a fase de concepção de ideias que iriam ser implementadas no produto até a sua fase final de desenvolvimento, pondo em prática todo conhecimento adquirido ao longo do curso técnico.

### <span id="page-20-2"></span>**3.1 Levantamento de requisitos**

Ao iniciar a concepção do projeto, mostra-se importante discutir e analisar os requisitos fundamentais para o funcionamento de um sistema, possibilitando assim extrair as funcionalidades pelas quais ele pode apresentar como também o seu comportamento. Segundo Sommerville (2007) os requisitos funcionais de um sistema descrevem o que ele deve fazer e dependem do tipo de software que está sendo desenvolvido dos usuários a que o software se destina e da abordagem geral abordada considerada pela organização ao redigir requisitos. Deste modo criou-se a preocupação de desenvolver o quadro abaixo no qual demonstra os requisitos funcionais que o sistema possui:

<span id="page-20-0"></span>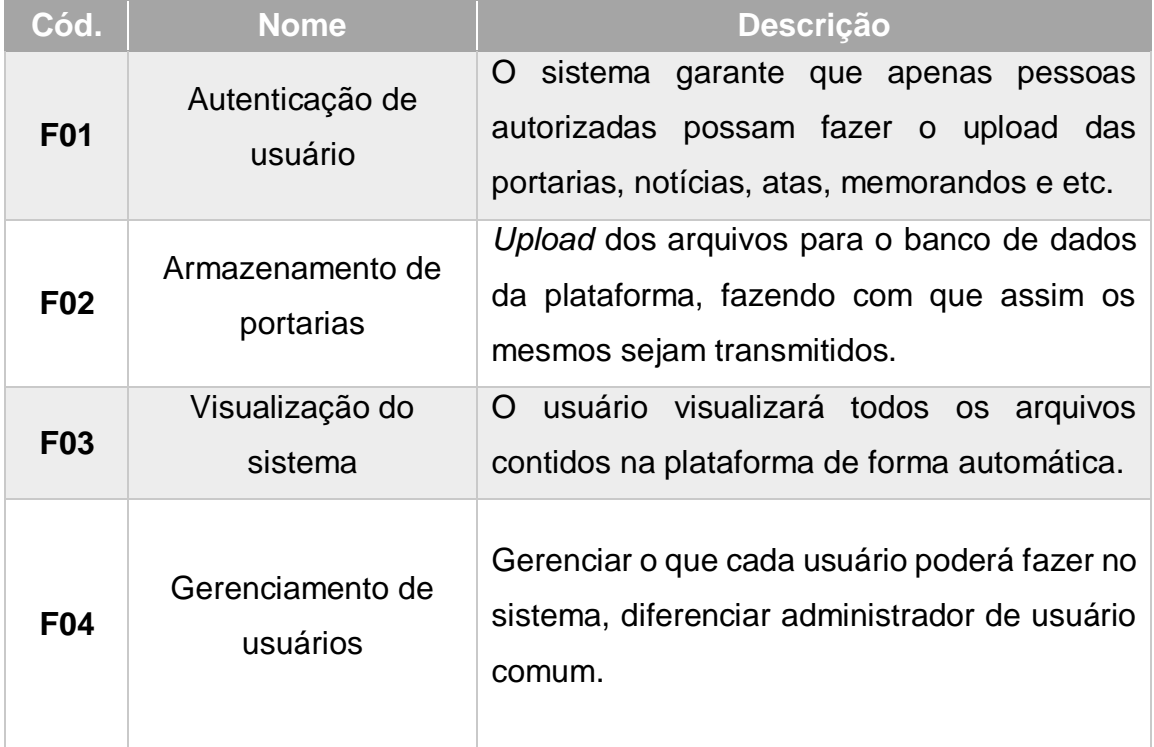

### Quadro 2 – Requisitos Funcionais

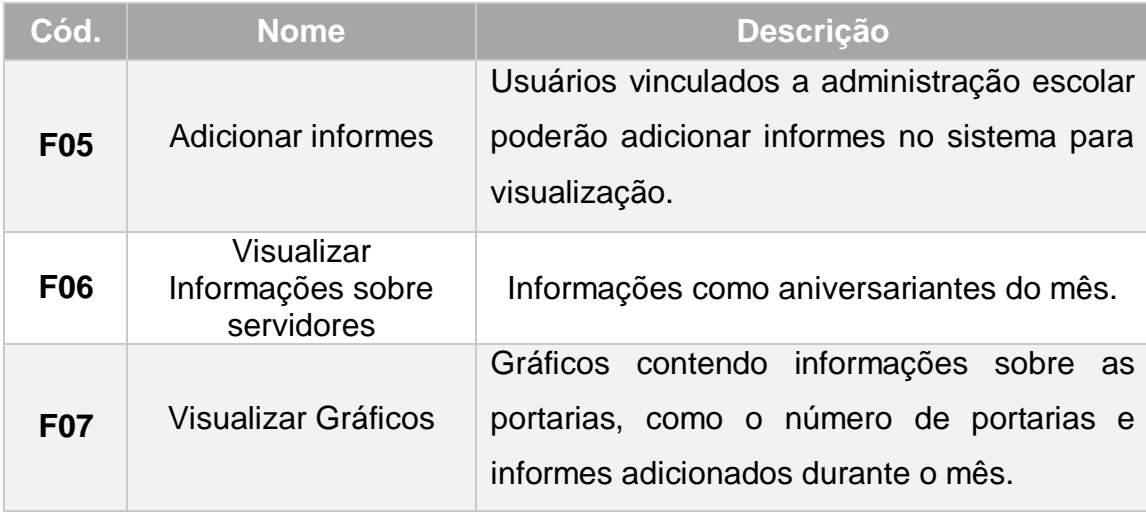

### **Fonte**: autoria própria

Após ter ciência das principais funcionalidades propostas, pensou-se também naqueles requisitos em que não apresentam ou demandam funcionalidades para sistemas. Conforme Sommerville (2007), os requisitos não funcionais são restrições de serviço ou as funções oferecidas pelo sistema [...] e estão raramente associados às características individuais do sistema, pelo contrário, especificam ou restringem as propriedades emergentes do sistema. Sendo assim, demonstra-se eles no quadro 3 abaixo:

<span id="page-21-0"></span>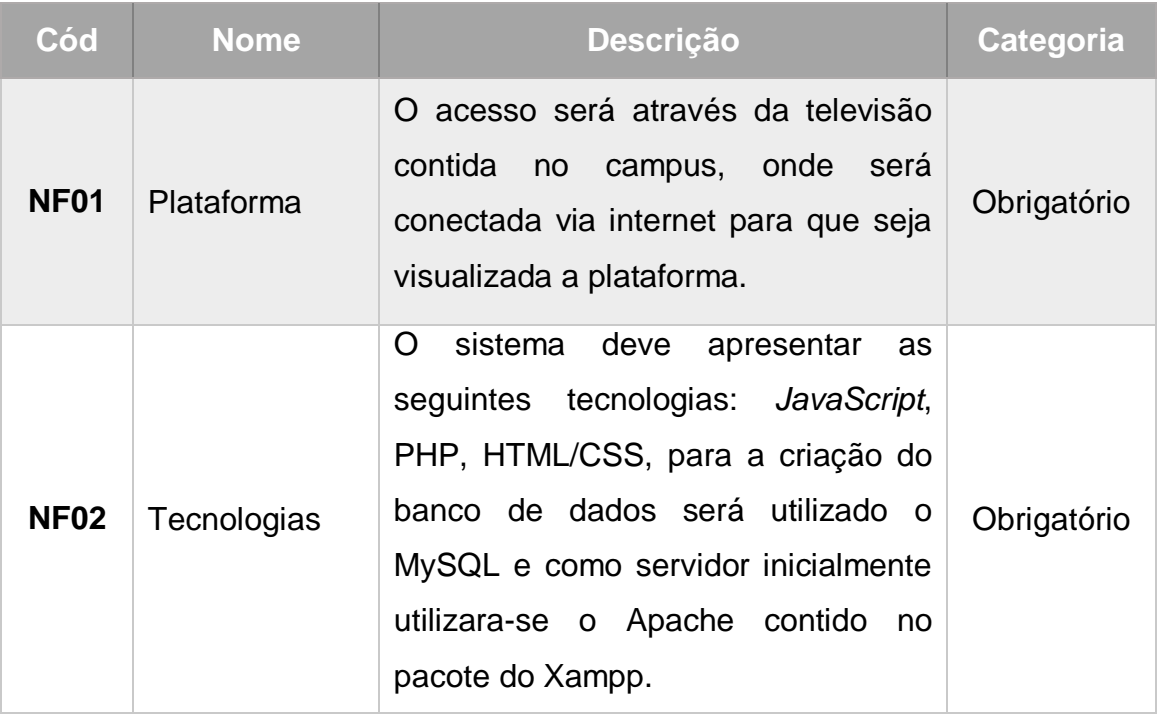

### Quadro 3 – Requisitos Não - Funcionais

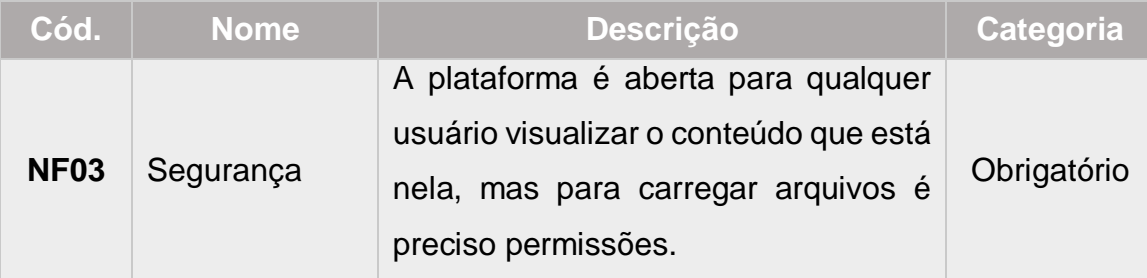

**Fonte**: autoria própria

### <span id="page-22-0"></span>**3.2 Casos de uso**

Tendo feito a coleta dos requisitos fundamentais, iniciou-se a modelagem dos casos de usos a partir do programa Astah. Segundo Cockburn (2001) um caso de uso captura um contrato que descreve um comportamento do sistema sob várias condições à medida que o sistema responde a uma solicitação de um de seus interessados. Sendo assim, ao observá-los, verificouse a relação entre os atores que "são as diferentes pessoas (ou dispositivos) que usam o sistema (ou produto) no contexto da função ou comportamento a ser descritos e desempenham os papéis das pessoas (ou dispositivos) enquanto o sistema opera" (COCKBURN, 2001) e o cenário para visualização do mural descritos num fluxo de eventos, por normalmente serem utilizados para especificar as principais competências atribuídas no caso de uso.

- Fluxo principal:
	- ❖ P1 O sistema exibe portarias em transições no primeiro plano, e no segundo ao lado da portaria atual exibe a próxima portaria a ser mostrada.
	- ❖ P2 O sistema exibe os informes importantes do dia como: ausência de professores, materiais em falta e eventos da semana.
	- ❖ P3 O sistema exibe data e hora do dia.
	- ❖ P4 O sistema exibe calendário contendo marcação do dia atual e o nome dos aniversariantes do mês.
	- ❖ P5 O sistema exibe um gráfico contendo a informação do número de portarias emitidas durante o mês.
- Fluxo de exceções 1: rede inacessível:
	- ❖ E1 O sistema oferece uma única página ao usuário informando que a rede está temporariamente fora do ar.

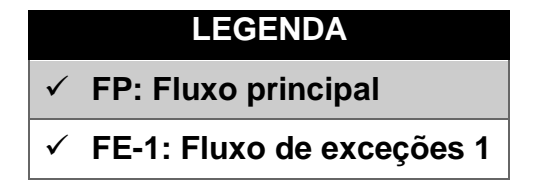

**Fonte**: autoria própria

Com base neste fluxo, criou-se então os diagramas de casos de usos necessários para a modelagem do sistema. Na figura 1 a seguir, verifica-se o UC (*Use case*) principal relacionado ao mural:

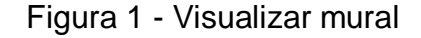

<span id="page-23-0"></span>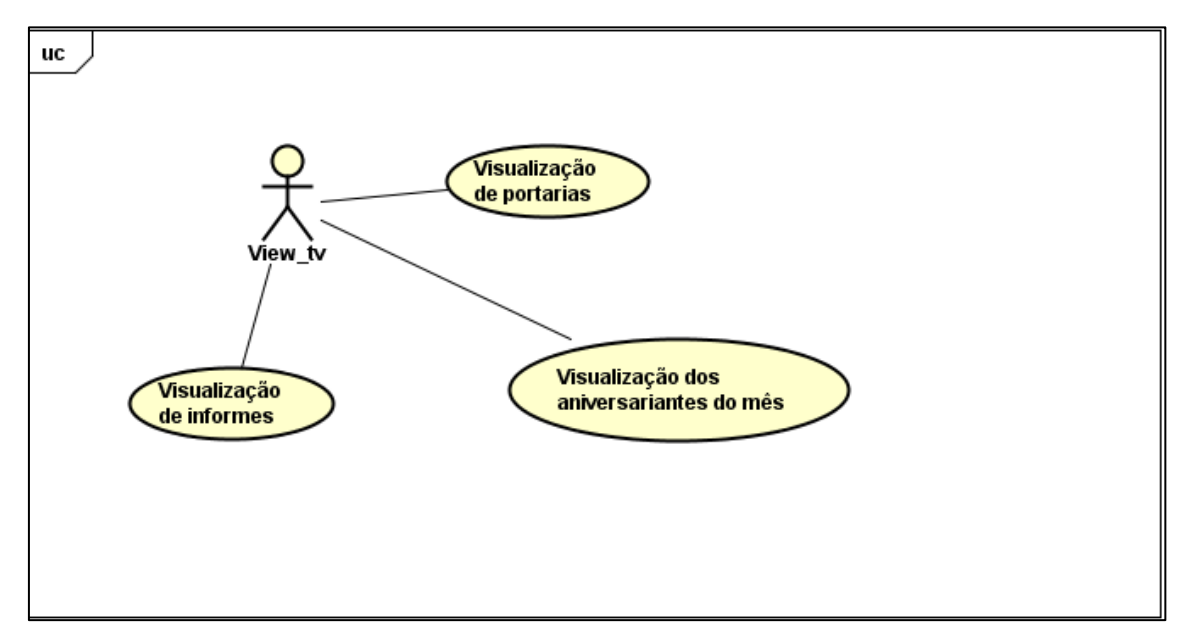

**Fonte**: autoria própria

Nas figuras 2 e 3, respectivamente, observa-se ação realizada pelos administradores do sistema, onde encontra-se atividades de gerenciamento dos usuários previamente cadastrados e controle das portarias adicionadas.

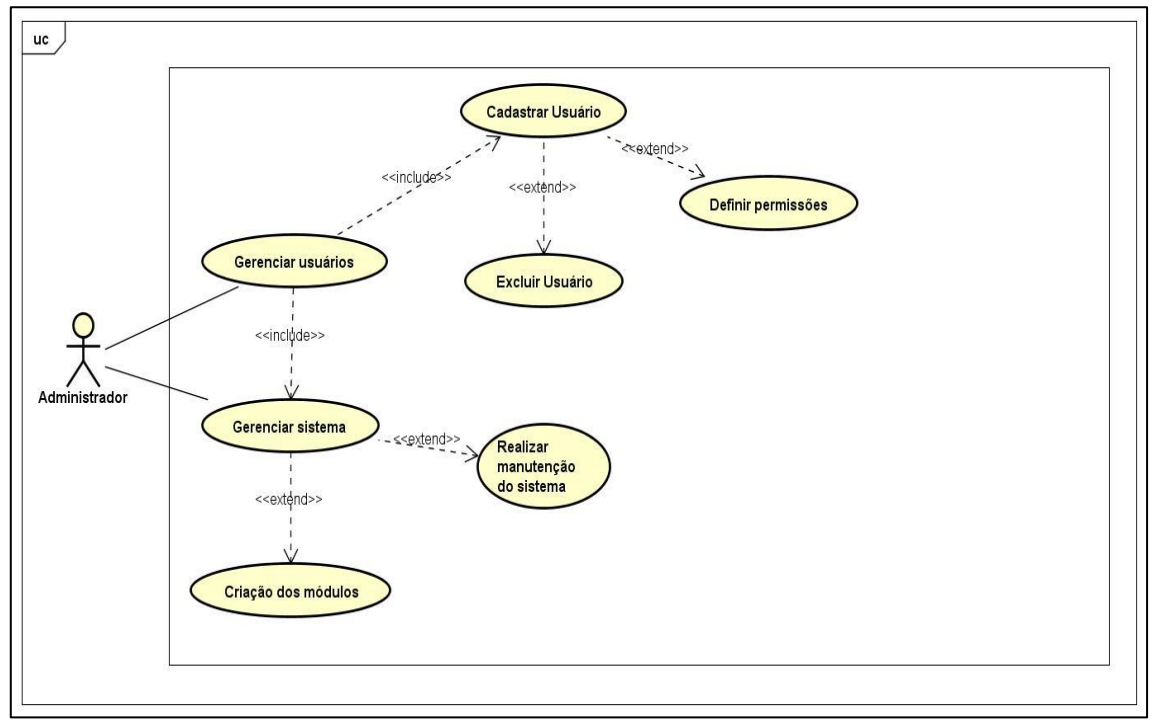

<span id="page-24-0"></span>Figura 2 - Gerenciar usuários

**Fonte**: autoria própria

<span id="page-24-1"></span>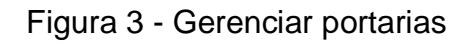

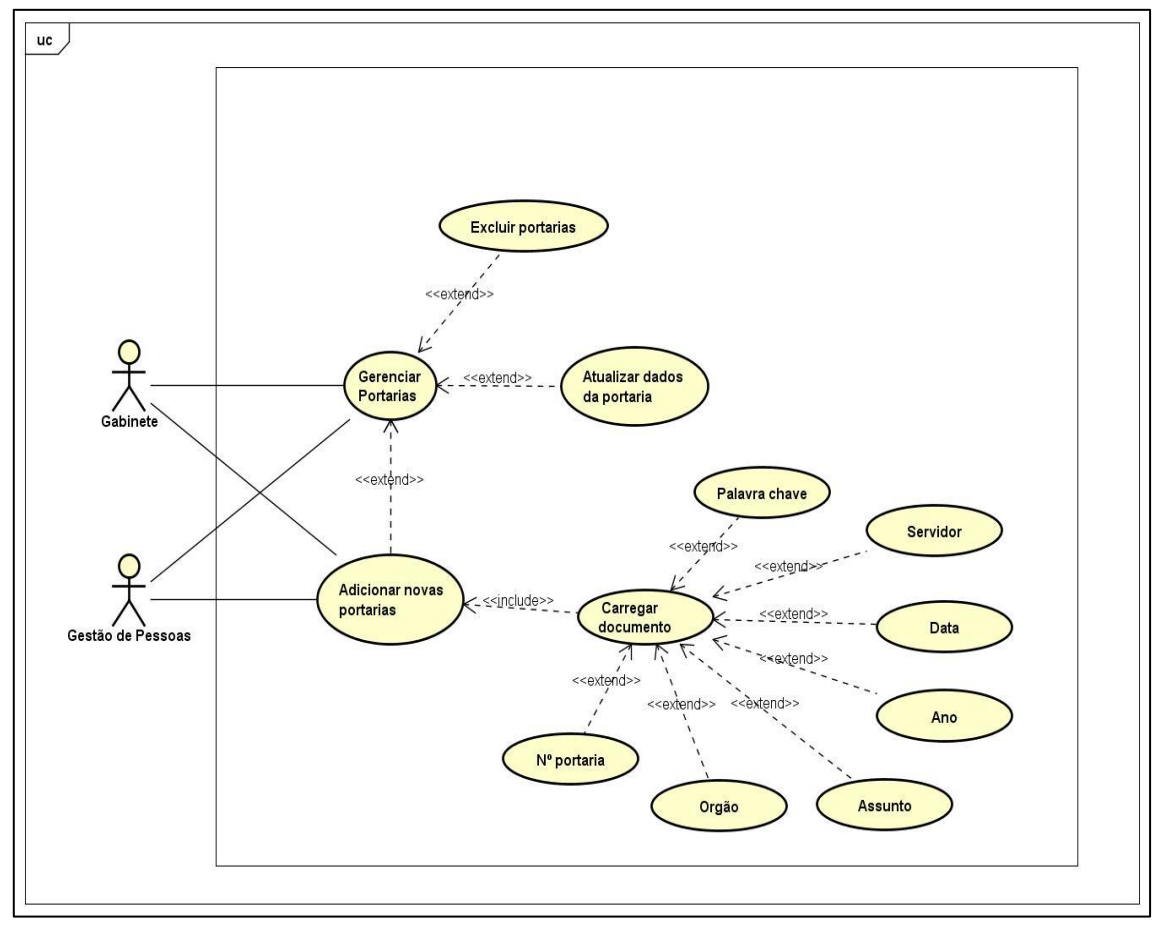

**Fonte**: autoria própria

Ao analisar os casos de uso montou-se um quadro que reúne as informações extraídas e o explica suas principais funções acerca do diagrama apresentado:

| Cód         | <b>Nome</b>                                            | <b>Descrição</b>                                                                                                    |  |  |  |
|-------------|--------------------------------------------------------|----------------------------------------------------------------------------------------------------|--|--|--|
| <b>UC01</b> | Exibição do<br>conteúdo<br>disponível na<br>plataforma | usuário poderá visualizar portarias, informes,<br>O<br>gráficos contendo os relatórios de quantidades de<br>portarias geradas, aniversariantes do mês<br>e<br>próximos aniversariantes.                                                          |  |  |  |
| <b>UC02</b> | Upload do<br>conteúdo                                  | Carregamento de portarias, informes e documentos<br>importante, pelo Gabinete, Administração Escolar e<br>Gestão de Pessoas.                                                                                                    |  |  |  |
| <b>UC03</b> | Gerenciamento<br>do conteúdo                           | arquivos<br>contidos<br>Gerenciamento<br>dos<br>na<br>plataforma, atualização de portarias, informes e<br>documentos<br>importantes,<br>Gabinete,<br>pelo<br>Administração Escolar e Gestão de Pessoas                                           |  |  |  |
| <b>UC04</b> | Cadastro de<br>usuário                                 | O administrador irá criar login de usuário para os<br>técnicos-administrativos poderem ter acesso ao<br>sistema.                                                                                                    |  |  |  |
| <b>UC05</b> | Gerenciar<br>permissões do<br>usuário                  | O administrador irá determinar as permissões para<br>cada técnico-administrativo, o que ele terá acesso,<br>bem como poderá excluir o usuário a qualquer<br>momento.                                                                             |  |  |  |
| <b>UC06</b> | Gerenciamento<br>do sistema                            | O administrador terá que fazer manutenções no<br>sistema para garantir o bom funcionamento da<br>plataforma e para que não apresente nenhum<br>problema.                                                                                         |  |  |  |
| <b>UC07</b> | Criação de<br>módulo                                   | O administrador irá criar os módulos do sistema, o<br>módulo principal para apresentação do conteúdo, o<br>módulo de pesquisa, de carregamento de portarias,<br>informes e documentos importantes, todos os<br>módulos que o sistema necessitar. |  |  |  |

<span id="page-25-0"></span>Quadro 4 - Casos de uso

### <span id="page-26-1"></span>**3.3 Protótipos de tela**

Inegavelmente, um bom projeto de desenvolvimento de software conta além das etapas de construção com uso de linguagens de programação para dar vida a toda concepção, também com a elaboração de um esboço inicial para as futuras telas do sistema. Para tanto fora utilizada a ferramenta para prototipação de telas Pencil Project sendo exibidas nas figuras a seguir:

❖ **Tela do mural**: nela pode-se observar a exibição da hora e data no canto superior esquerdo, abaixo dela há um espaço reservado para a exibição do calendário mostrando o dia atual juntamente e a exibição dos servidores aniversariantes do dia. Ao lado a transição das portarias em questão durante o mês, os informes gerais publicados.

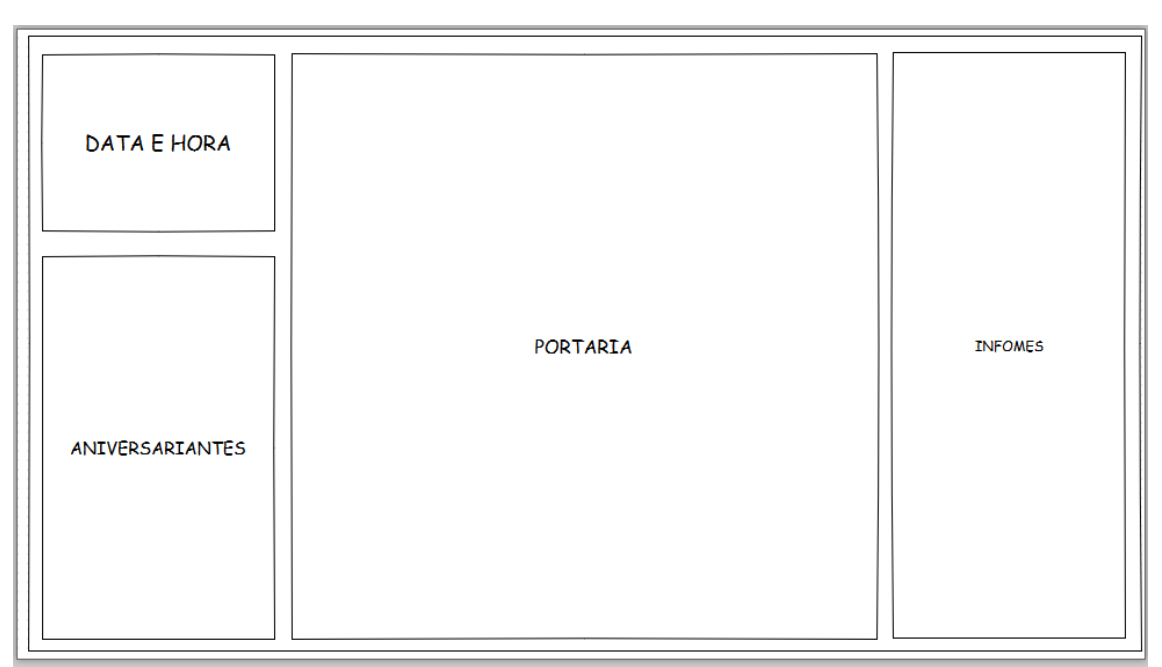

<span id="page-26-0"></span>Figura 4 – Protótipo do mural

**Fonte**: autoria própria

❖ **Cadastrar usuários**: ambiente que disponibiliza imersão de usuários no sistema a partir do cadastro de dados pessoais mais relevantes para seu posterior acesso.

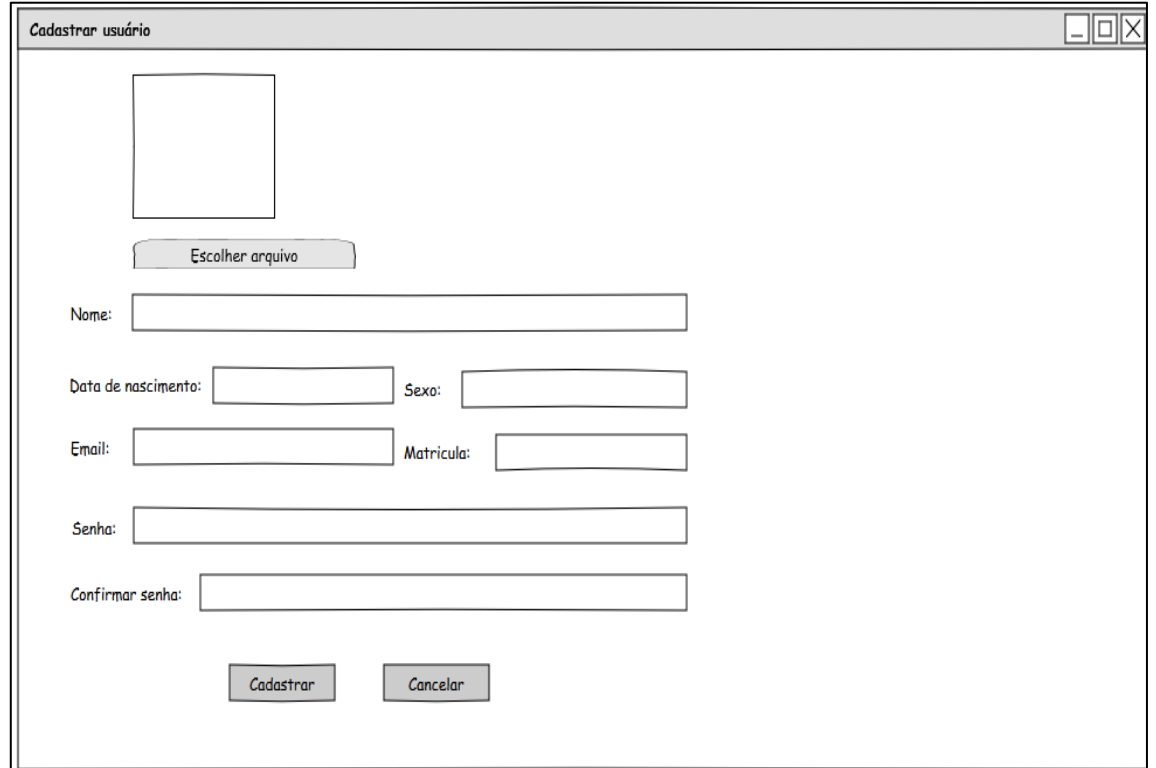

### <span id="page-27-0"></span>Figura 5 – Protótipo de cadastrar usuário

❖ **Adicionar portaria:** tela onde se pode inserir novas portarias no sistema possibilitando a o armazenamento dos documentos.

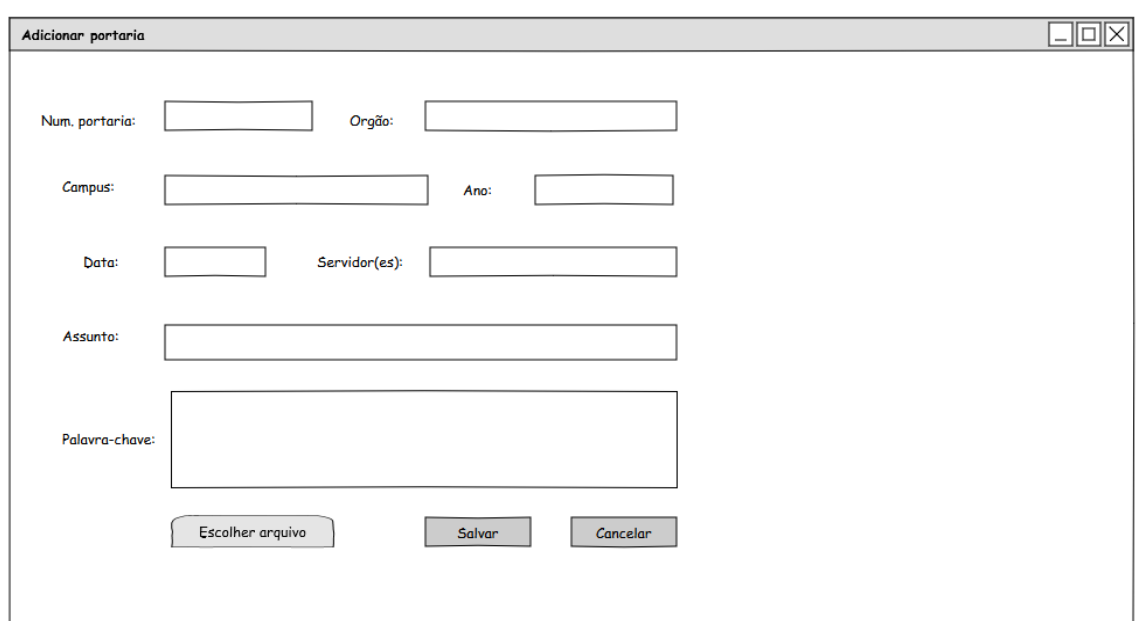

<span id="page-28-0"></span>Figura 6- Protótipo de adicionar portaria

**Fonte**: autoria própria

❖ **Adicionar informe**: tela onde é possível criar novos informes para pôr em evidência no mural.

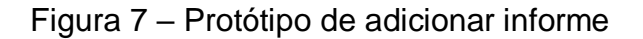

<span id="page-28-1"></span>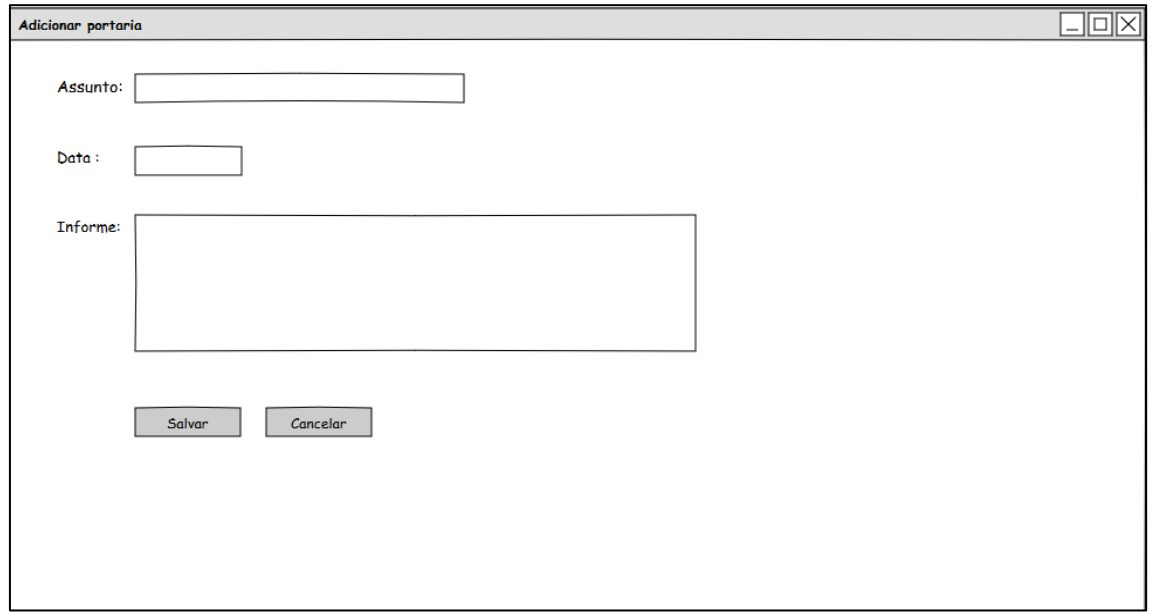

#### <span id="page-29-1"></span>**3.4 Arquitetura do banco de dados**

A arquitetura do sistema fora baseada nas necessidades encontradas a partir dos dados recolhidos posteriormente e desta forma facilitado a utilização dos mesmos. De acordo com Sommerville (2007) a técnica de modelagem de dados mais amplamente utilizada é a de Entidade-Relacionamento-Atributo, que mostra a entidade de dados, seus atributos associados, e as relações entre essas entidades. Desta forma "os esquemas de bancos de dados relacionais derivados dos modelos de entidade-relacionamento estão naturalmente em sua terceira forma normal e direta o que é uma característica desejável". (BARKER, 1989). Comprovando tais fatos, construiu-se um diagrama de entidaderelacionamento (ER) na ferramenta BrModelo a fim de melhor esquematizar o modelo físico criado posteriormente no banco de dados MySQL.

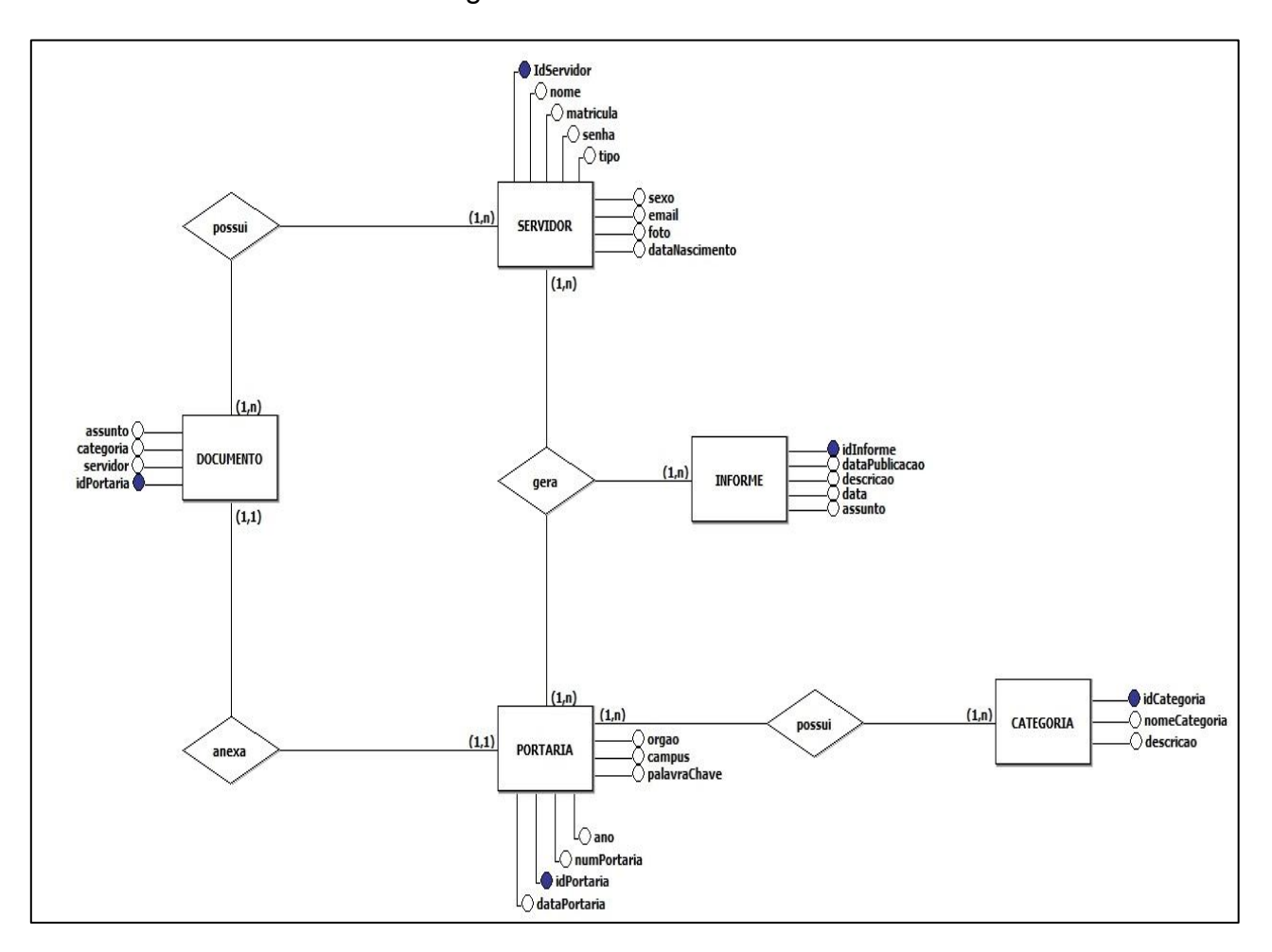

<span id="page-29-0"></span>Figura 8 - DER do MUDIFast

#### <span id="page-30-0"></span>**3.5 Sumário**

Neste capitulo, foi visto a metodologia utilizada na elaboração do projeto, tendo feito uso de coleta de dados e diagramação das arquiteturas relacionadas a produção do sistema e banco de dados, facilitando a realização do próximo passo, sendo ele a aplicação do desenvolvimento do software que serão descritos no próximo capitulo.

### <span id="page-31-0"></span>**4. SOLUÇÕES PROPOSTAS**

A partir de todos os dados coletados e inicialização do desenvolvimento do MUDIFast, buscou-se seguir o mais semelhante possível da ideia inicial do projeto, fidelizando a imagem construída em conjunto com os orientadores e aprimorando suas principais ferramentas. Deste modo, serão apresentados a seguir os principais resultados obtidos no desdobramento deste trabalho a fim de que se possa validar o trabalho exercido até então.

❖ **Mural**: na figura 9 é possível observar uma tela dinâmica, e com aproveitamento espacial compondo as ferramentas extras propostas. Dentre elas, observa-se no mural, a composição da visualização da data e hora atual, indicada no canto superior esquerdo da tela sendo este importante pois nem sempre se têm o acesso imediato ao horário na instituição, sendo este atributo inexistente ao "sistema" atual. Outra ferramenta importante foi a demonstração dos servidores aniversariantes do mês, no qual estão todos devidamente cadastrados no sistema, que busca a informação de sua data de nascimento, e conseguinte exibe foto e nome da pessoa. À direita, tem-se os informes gerais, visualizados em transição sendo todos estes atributos inexistentes no "sistema" atual. Percebe-se também, a parte principal e de maior ênfase afinal, constituem a prioridade deste projeto, que são as portarias, sendo estas apresentadas no mural como pdf's em transição, de forma que sua estrutura se adeque ao formato do aparelho utilizado (*smartTV*). Em resolução a problemática do curto tempo existente achou-se plausível adição de um tempo fixo de um minuto à transição de portarias, duração consideravelmente suficiente para a leitura e interpretação do que se trata o documento. Todos os dados contidos na figura 9 são resultantes das fases de testes que foram realizadas.

# Figura 9 – Representação do mural

<span id="page-32-0"></span>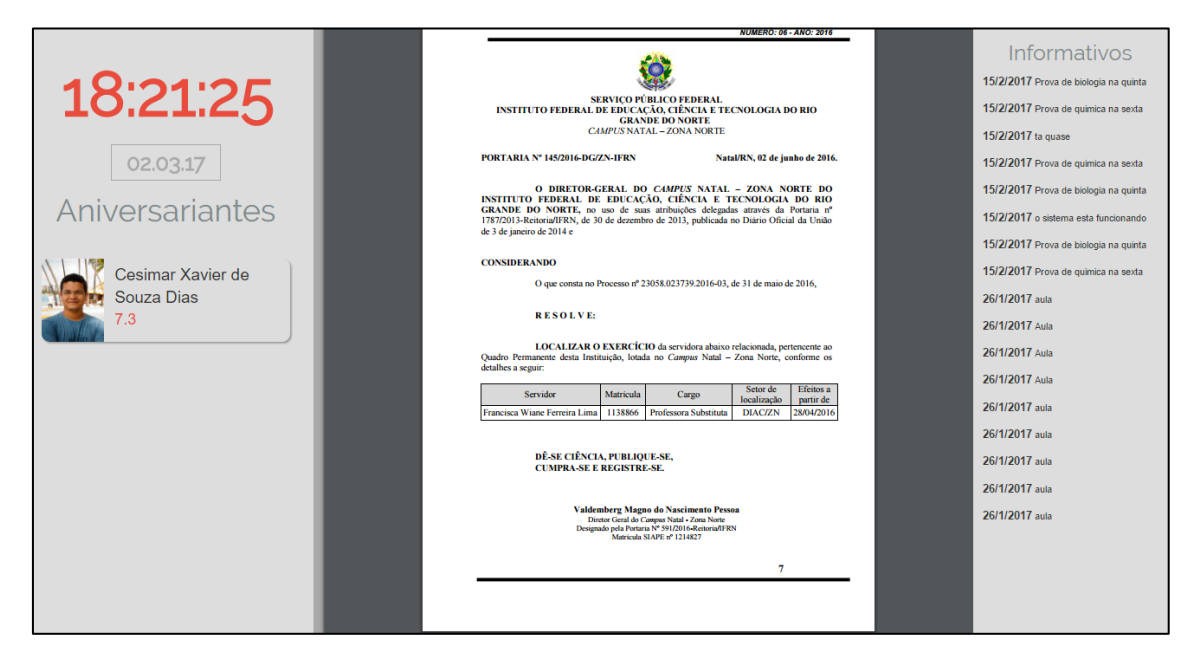

❖ **Tela inicial da página de administrador**: nela percebe-se o menu à esquerda contendo as funções administrativas. Observa-se também três contabilizadores que expressam a quantidade de portarias, informes, e servidores armazenados no sistema. Nele também há uma restrição de acesso da parte de cadastramento e listagem de usuários pelo qual só pessoas de acesso root ao sistema, ou seja, um superadministrador podem realizar as funções que tangem a modificação de dados dos servidores como forma de prevenir possíveis danos por alguém não autorizado.

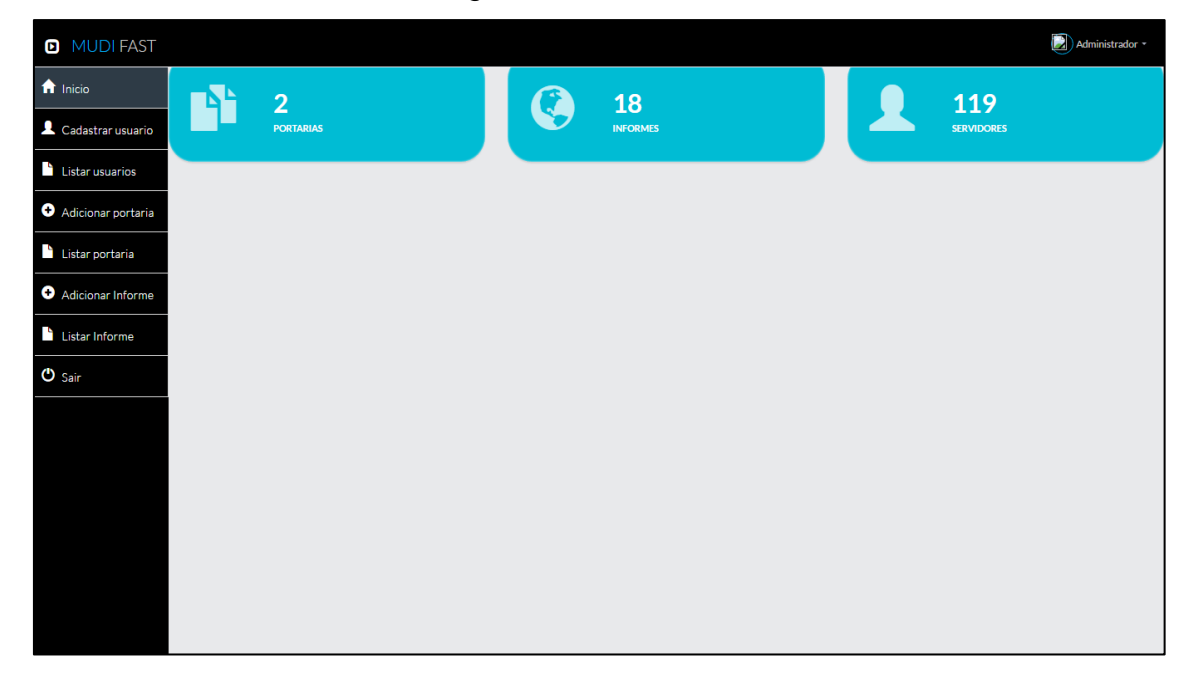

<span id="page-33-0"></span>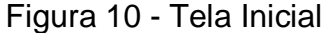

❖ **Cadastrar usuário**: esta página é acionada ao clicar no menu e possibilita ao sistema adição de informações próprias dos servidores da instituição ao banco de dados. Vale salientar que tais informações dificilmente precisarão ser alteradas ou excluídas já que os servidores normalmente permanecem muito tempo trabalhando no mesmo local e novos ou temporários profissionais não ingressam ou saem com tanta periodicidade.

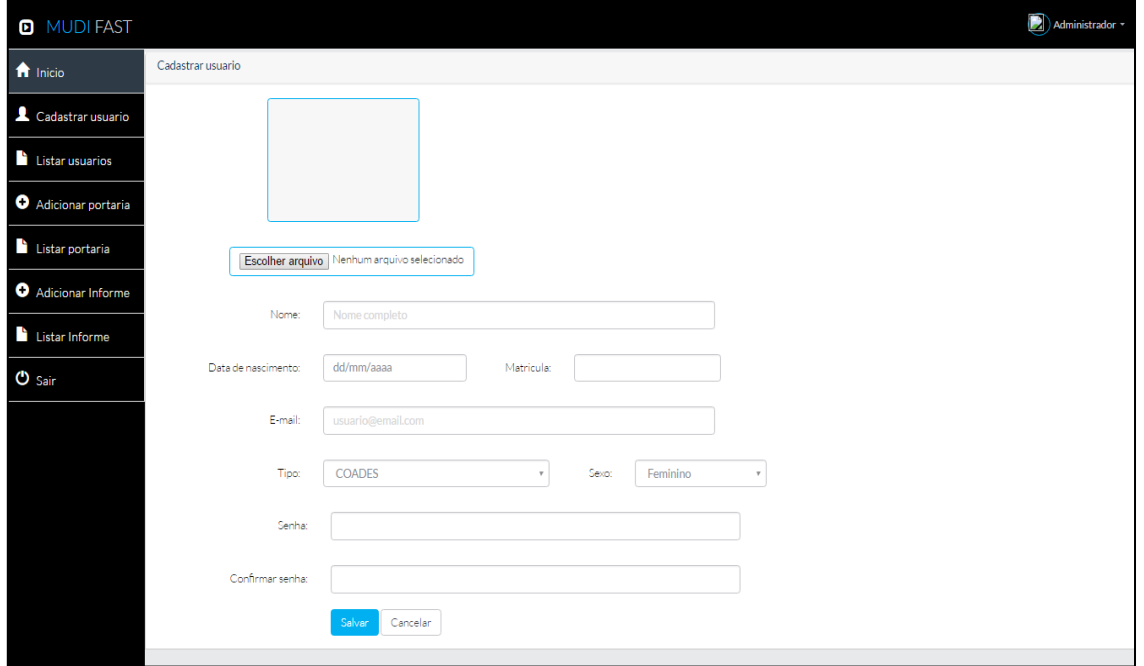

<span id="page-34-0"></span>Figura 11- Cadastro de servidor

❖ **Listar usuário**: é disponibilizado ao administrador, em sua tela, a possibilidade de averiguar os servidores imersos no sistema, nessa tela aberta por meio do menu, sabendo-se ser eventualmente necessário a edição de dados acerca do servidor, está contido nele opção de realizar a listagem e a consulta de servidores pertencentes ao sistema, onde ainda o administrador poderá selecionar determinado servidor e então atualizar seus dados, clicando no botão desta função, onde ele retornará uma página que recupera os dados já cadastrados e possibilita sua modificação, ou até mesmo exclui-lo do sistema se assim for pertinente.

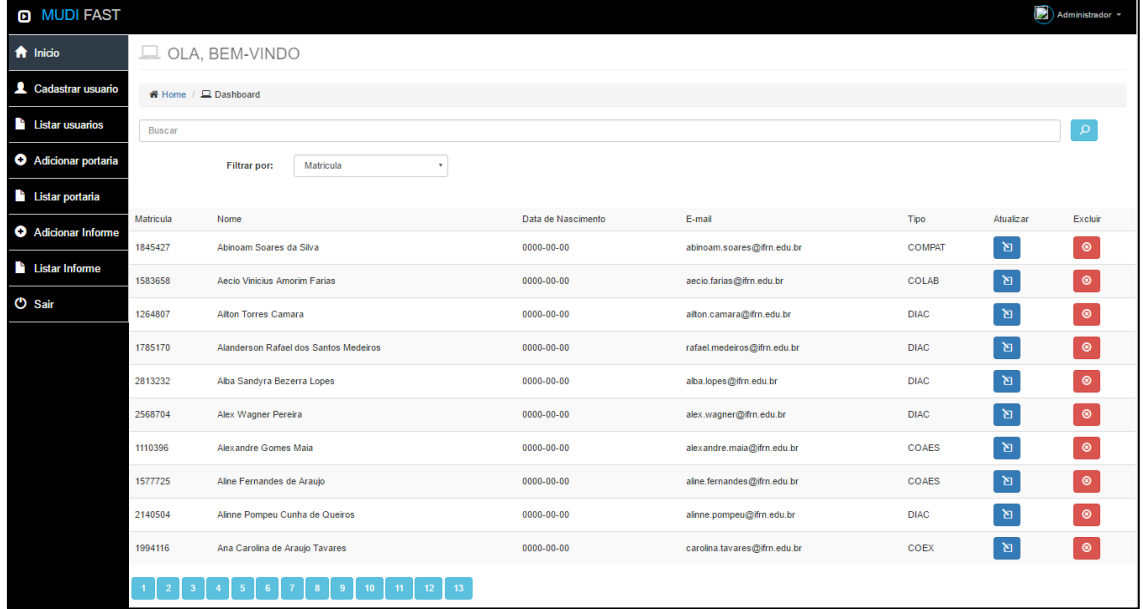

<span id="page-35-0"></span>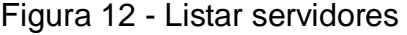

❖ **Adicionando uma portaria**: nota-se que a página de administrador leva ao redirecionamento do usuário quando clica na opção "adicionar portaria" do menu. A página retorna ao usuário o formulário contendo os campos com as informações da portaria atual a ser adicionada, o usuário preenche as informações, carrega o arquivo em pdf e finaliza apertando em salvar.

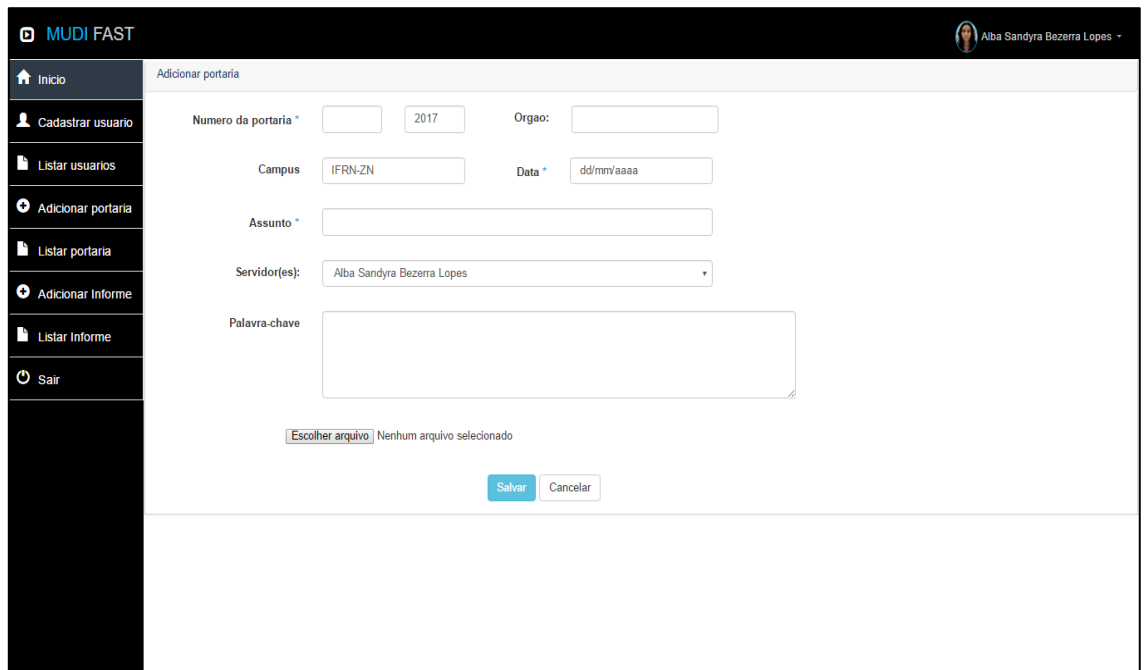

<span id="page-36-0"></span>Figura 13- Representação de adição de portarias

❖ **Listagem de portarias:** o usuário clica na opção "Listar portaria" do menu, a página retorna ao usuário a tela com um campo de buscas (para pesquisar as demais portarias), opção de filtro, uma tabela contendo a os dados mais importantes e os respectivos servidores relacionados à portaria, possuindo ainda as opções de atualizar, inabilitar (atua possibilitando que a portaria selecionada, por algum motivo, não seja exibida no mural) e excluir.

### <span id="page-37-0"></span>Figura 14 – Representação da listagem de portarias

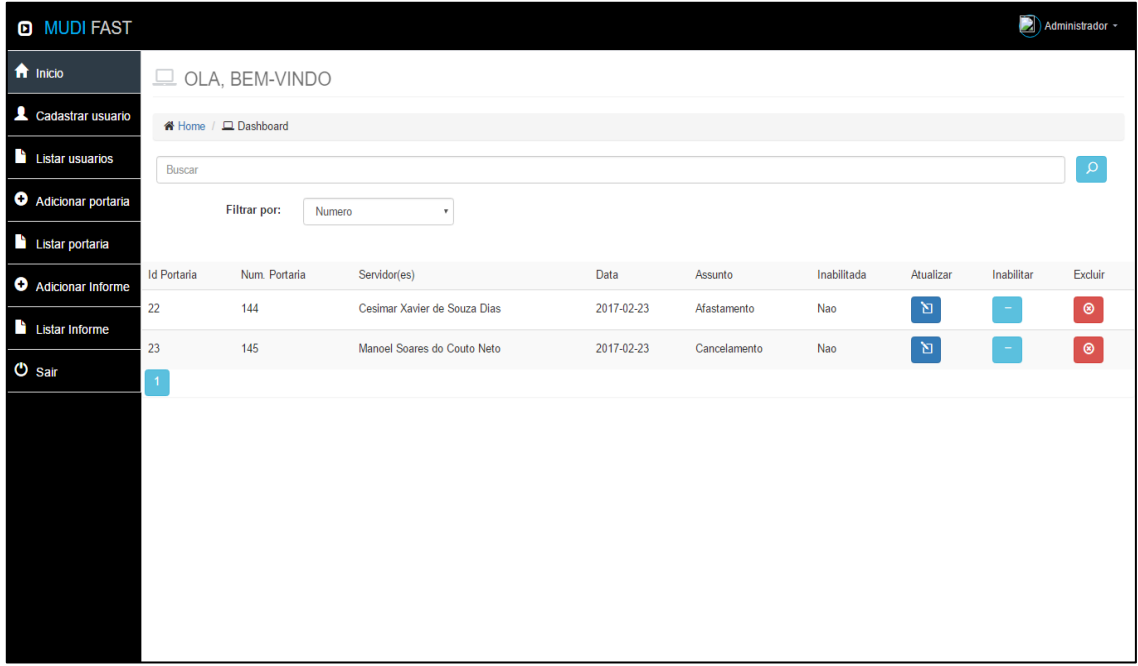

**Fonte:** autoria própria

❖ **Adicionando informes**: retorna ao usuário a tela com os campos para inserir data de publicação e o assunto e a caixa de texto para inserir o respectivo informe.

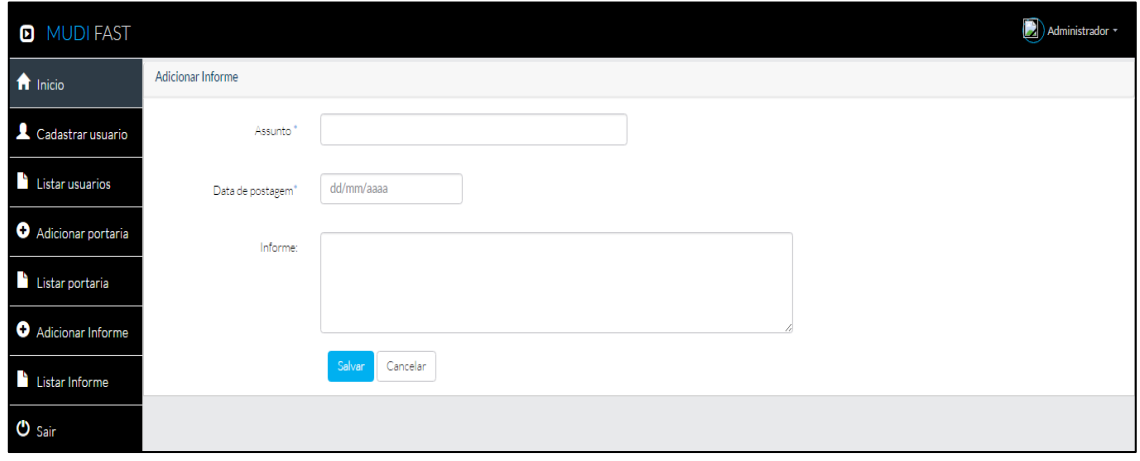

Figura 15 - Representação de adição de informes

**Fonte**: autoria própria

❖ **Listagem de informes**: a página retorna ao usuário a tela com um campo de buscas (para pesquisar os informes publicados), uma tabela contendo a data de publicação dos informes ali tidos e as opções de atualizar e excluir e detalhar os informes.

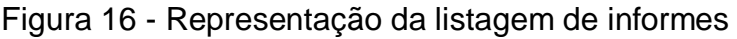

| <b>D</b> MUDI FAST          |                           |                     |                 |              | Administrador -   |  |  |
|-----------------------------|---------------------------|---------------------|-----------------|--------------|-------------------|--|--|
| f Inicio                    | K Home / □ Dashboard      |                     |                 |              |                   |  |  |
| Cadastrar usuario           | $\alpha$<br><b>Buscar</b> |                     |                 |              |                   |  |  |
| <b>Listar usuarios</b>      | Filtrar por:              | Assunto<br>$\tau$   |                 |              |                   |  |  |
| <b>O</b> Adicionar portaria | Assunto                   | Data de de postagem | <b>Detalhes</b> | Atualizar    | Excluir           |  |  |
| Listar portaria             | Informe                   | 2017-02-15          | $\bullet$       | 図            | $_{\tiny{\odot}}$ |  |  |
| <b>O</b> Adicionar Informe  | Informe                   | 2017-02-15          | $\bullet$       | ø            | $_{\odot}$        |  |  |
| <b>Listar Informe</b>       | Informe                   | 2017-02-15          | $\bullet$       | $\mathbf{Z}$ | $_{\tiny{\odot}}$ |  |  |
|                             | Informe                   | 2017-02-15          | $\bullet$       | Þ            | $_{\tiny{\odot}}$ |  |  |
| $O$ Sair                    | Informe                   | 2017-02-15          | $\bullet$       | p            | $_{\tiny{\odot}}$ |  |  |
|                             | Sistema                   | 2017-02-15          | $\bullet$       | $\mathbf{Z}$ | $_{\tiny{\odot}}$ |  |  |
|                             | Informe                   | 2017-02-15          | $\bullet$       | 固            | $^\circledR$      |  |  |
|                             | Informe                   | 2017-02-15          | $\bullet$       | Ø            | $_{\tiny{\odot}}$ |  |  |
|                             | Aula                      | 2017-01-26          | $\bullet$       | 图            | $_{\tiny{\odot}}$ |  |  |
|                             | Aula <sub>2</sub>         | 2017-01-26          | $\bullet$       | Ø            | $\circ$           |  |  |
|                             | $\overline{2}$            |                     |                 |              |                   |  |  |

**Fonte:** autoria própria

❖ Ao clicar no botão de detalhes, é mostrado ao usuário o conteúdo do informe adicionado no sistema, segue exemplificado na figura abaixo:

<span id="page-39-0"></span>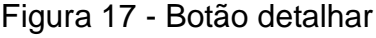

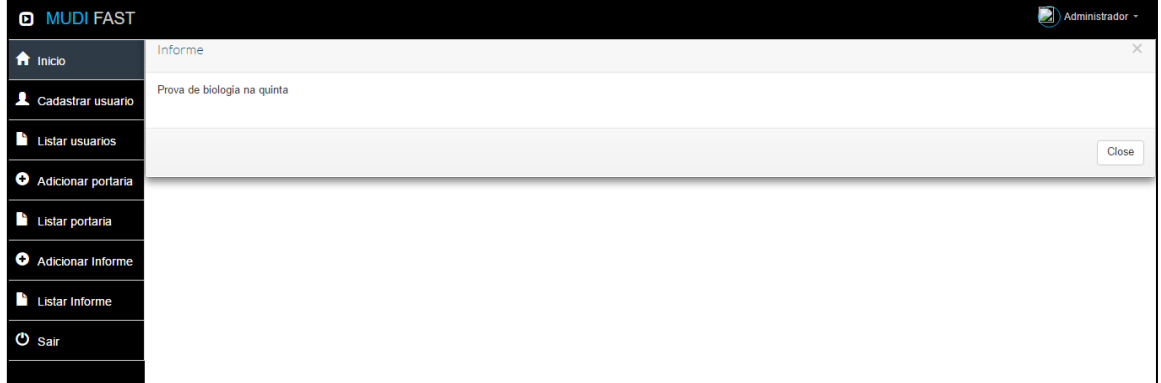

**Fonte:** autoria própria

❖ A tela de login do sistema de gerenciamento do mural contém a logo do projeto, seguida dos campos de matricula (servidor) e senha que ficou previamente cadastrada como a própria matricula do servidor, podendo ser alterada assim que o usuário tenha acesso a sua conta.

Figura 18 - Representação da tela de *login*

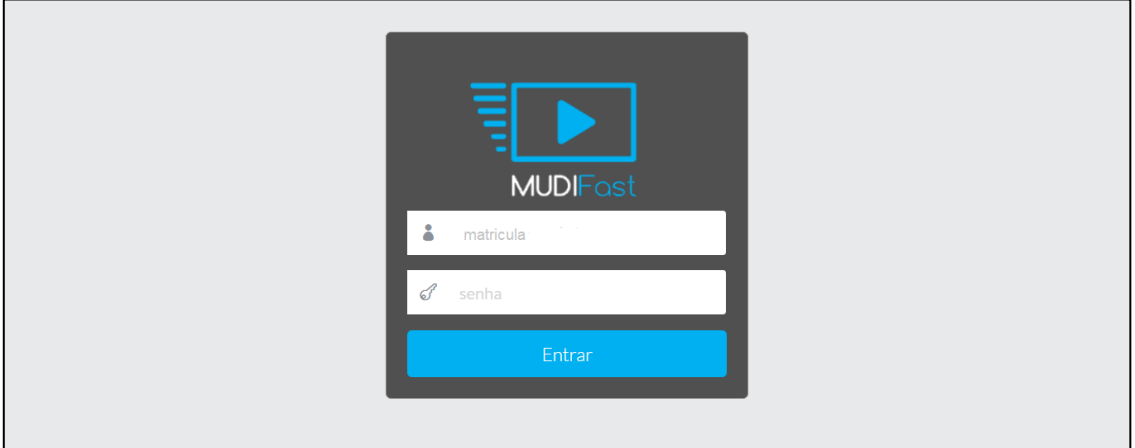

**Fonte:** autoria própria

❖ O perfil do usuário contém os dados previamente cadastrados e possibilita sua alteração, caso seja necessário.

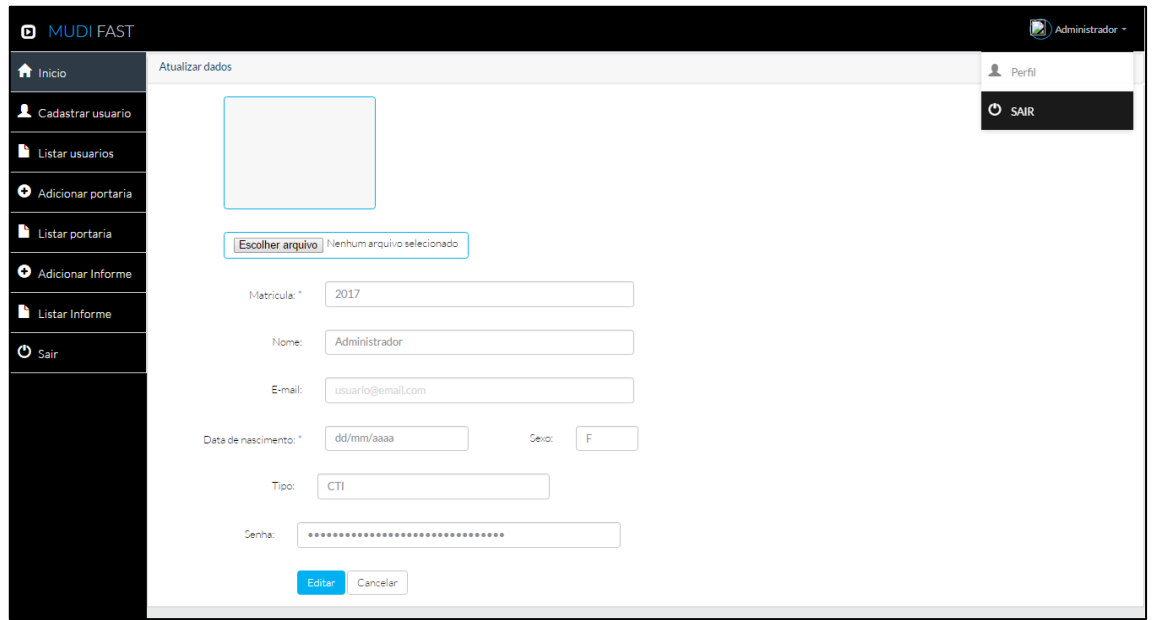

Figura 19 – Perfil

**Fonte:** autoria própria

#### <span id="page-40-0"></span>**4.1 Sumário**

Neste capitulo, demonstrou-se as funcionalidades produzidas para o sistema em suas reais telas, sendo então, no próximo capitulo, descrito as conclusões tiradas após a finalização da etapa final.

# <span id="page-41-0"></span>**5. CONSIDERAÇÕES FINAIS**

Ao final deste projeto, podemos concluir que o desenvolvimento de um software requer diversos tipos de habilidades que apesar de fragmentadas exercem uma intercomunicabilidade em si a fim de conceber um propósito central em razão da resolução do impasse inicial. E de fato, tal desígnio exerce um imenso crescimento pessoal, pois habilita o profissional a presenciar a realidade do mercado de trabalho em depositar os conhecimentos adquiridos ao longo do curso técnico de forma prática. Pode-se reconhecer a consistência da sucessão de elementos variáveis na construção de um software, na elaboração de planos que de forma espontânea foram aprimorados nas críticas e sugestões criativas e na idealização e ciclo de planejamentos envoltos nessa atividade.

Portanto, neste presente momento, utilizando-se de todos os mecanismos do projeto, onde absorveu-se contínuas e variadas objeções e críticas para que o mesmo fosse corrigido e melhorado em determinados aspectos nos quais possuem sua devida importância ao intuito geral do projeto, observou-se bastante a perspectiva estética na qual foi uma das mais trabalhadas, alguns elementos não muito importantes no sistema ainda estão para ser melhorados, mas mesmo assim, pode-se assegurar que o projeto como um todo está encaminhado e com todas as rédeas aptas para o seu uso. Completamente habilitado para a implantação, o sistema guiará e revitalizará o ambiente fomentando uma melhor interação comunicativa no campus, sendo esse o objetivo mais cobiçado e relutado ao longo de seu desenvolvimento.

#### <span id="page-41-1"></span>**5.2 Trabalhos futuros**

Ao realizar a conclusão do desenvolvimento deste trabalho pensou-se em algumas sugestões que de certa forma possibilitam o prolongamento do mesmo como oportunidade de trabalhos futuros, dentre eles citemos: criação de uma preview de portarias para o mural, possibilitando a exibição da próxima a aparecer no canto da tela quando uma portaria estiver passando em tela cheia, também seria interessante adaptar o site para outros dispositivos, no caso a página do administrador e possibilitar a conversão das portarias de PDF para um formato em imagem, deste modo facilitando sua exibição na *Smart* TV.

# **REFERÊNCIAS**

BARKER, R. **CASE\* method: entidy relationship modelling**. Wokingham: Addison-Wesley, 1989.

COCKBURN, A., **Writting Effective Use-Cases**. Addison-Wesley, 2001.

HIGA, Paulo. **O que é XAMPP e para que serve**. Disponível em: <http://www.techtudo.com.br/dicas-e-tutoriais/noticia/2012/02/o-que-e-xampp-epara-que-serve.html>. Acesso em: 02 nov. 2016.

NETBEANS ENTERPRISE (Comp.). **NetBeans IDE - A Forma Mais Inteligente e Rápida de Codificar**. Disponível em: <https://netbeans.org/features/index\_pt\_BR.html>. Acesso em: 02 nov. 2016.

NORTON, Peter. Introdução à informática. São Paulo: Pearson, 1996.

SOMMERVILLE, Ian. Engenharia de Software. 8. ed. São Paulo: Pearson Addison Wesley, 2007. 552 p.

VAZZOLER, Eric. **O que é um mural digital?** Disponível em: <https://endomarketing.tv/o-que-e-mural-digital/>. Acesso em: 02 nov. 2016.